# 4th Dimension® XML Keys Backup

# *Windows*® */Mac OS*®

4th Dimension® © 2006 4D SA. All rights reserved.

### *4th Dimension XML Backup Keys*

*Copyright© 2006 4D SA All rights reserved.*

The software and the manual are copyrighted and may not be reproduced in whole or in part except for the personal licensee's use and solely in accordance with the contractual terms. This includes copying the electronic media, archiving, or using the software in any manner other than that provided for in the Software license Agreement.

4D, 4D Draw, 4D View, 4D Write, 4D Insider, 4th Dimension®, 4D Server and the 4th Dimension and 4D logos are registered trademarks of 4D. S.A.

Windows, Windows NT, Windows XP and Microsoft are registered trademarks of Microsoft Corporation.

Apple, Macintosh, MacOS and QuickTime are trademarks or registered trademarks of Apple Computer Inc.

Mac2Win Software Copyright © 1990-2006, is a product of Altura Software, Inc.

This product includes software developed by the Apache Software Foundation (http://www.apache.org/). 4th Dimension includes cryptographic software written by Eric Young (eay@cryptsoft.com) 4th Dimension includes software written by Tim Hudson (tjh@cryptsoft.com).

ACROBAT © Copyright 1987-2006, Secret Commercial Adobe Systems Inc. All rights reserved. ACROBAT is a registered trademark of Adobe Systems Inc.

All other referenced trade names are trademarks, registered trademarks, or copyrights of their respective holders.

# **Contents**

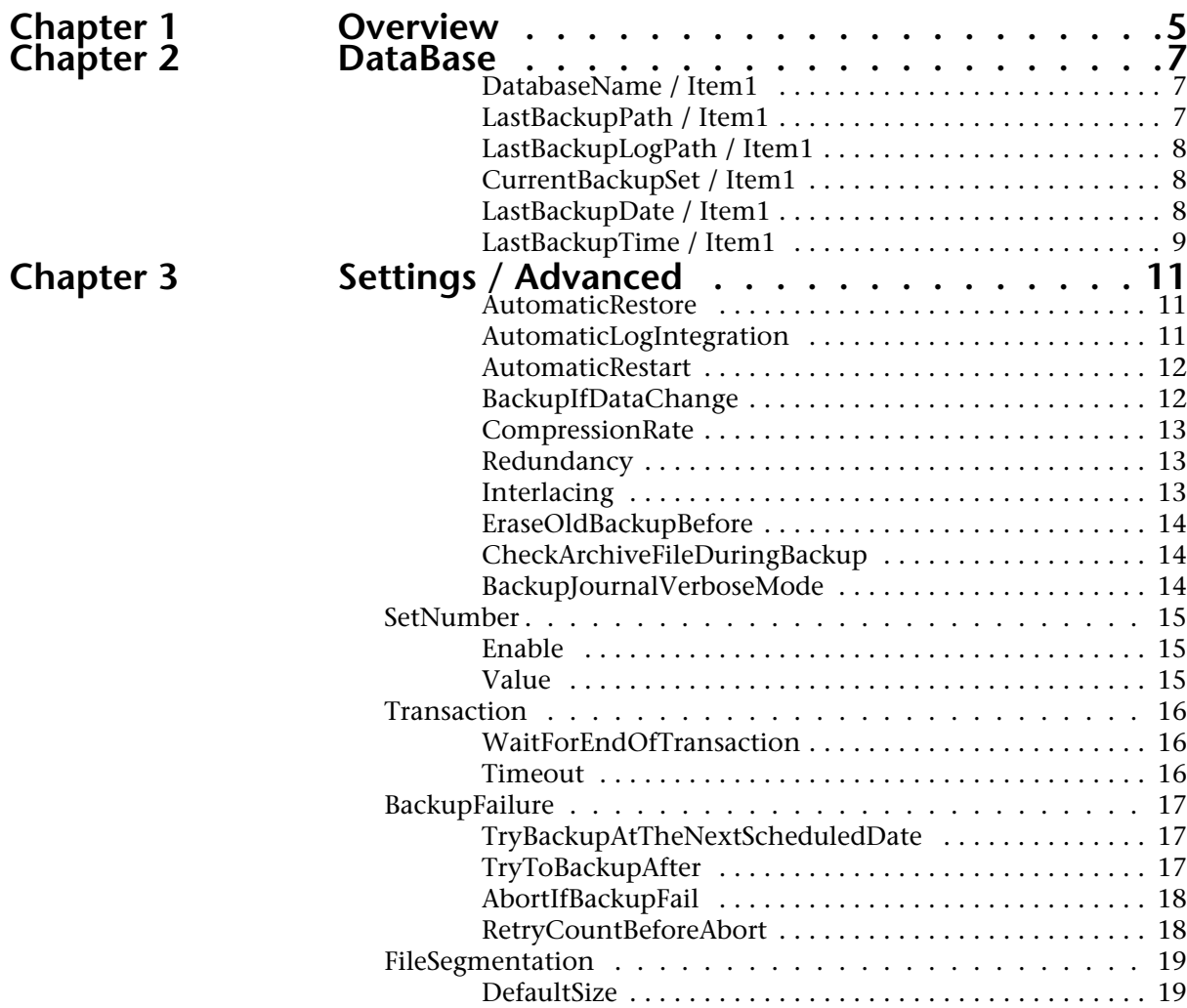

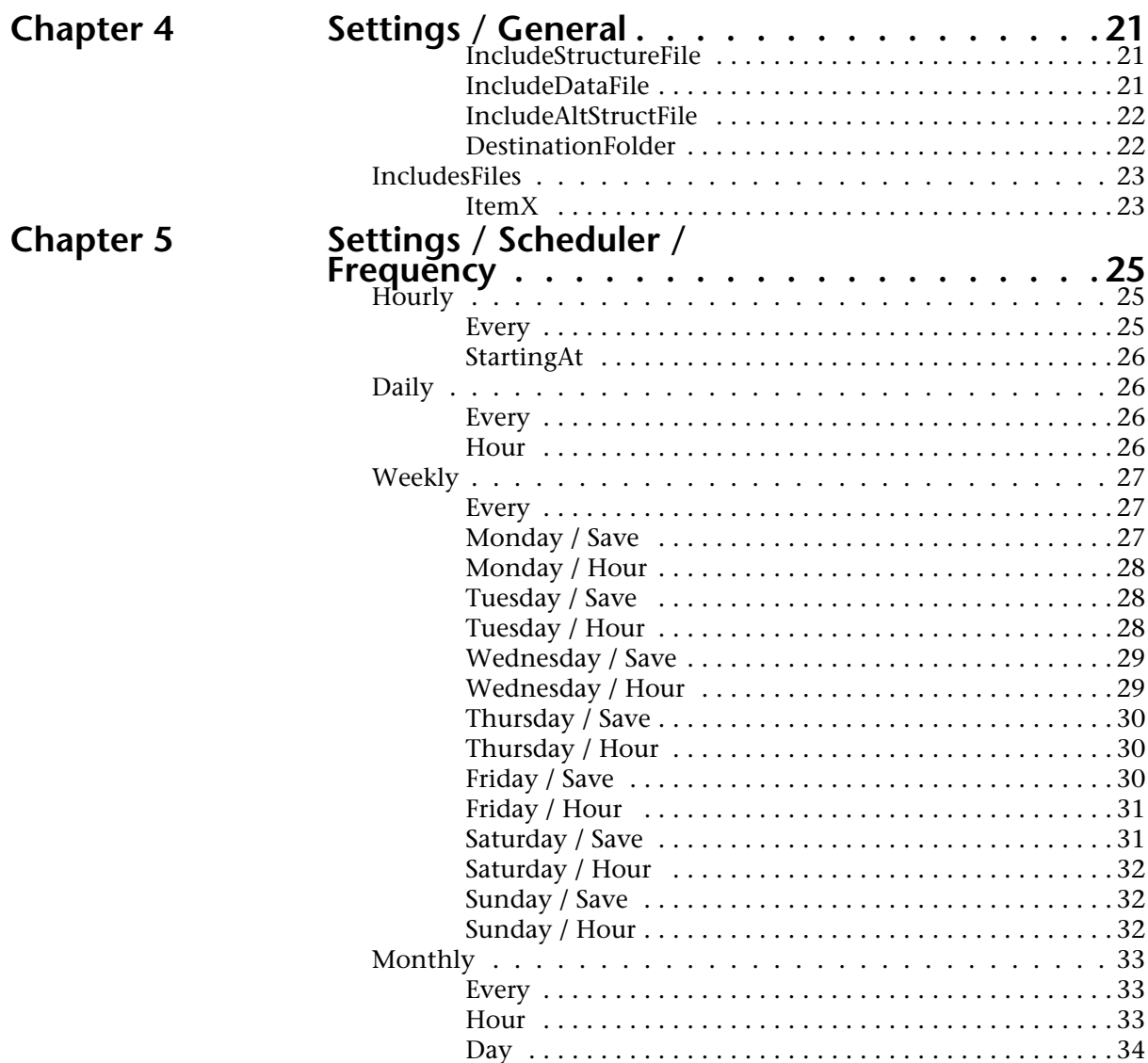

# <span id="page-4-0"></span>**Overview**

The backup and restoring preferences of 4<sup>th</sup> Dimension are available as a separate XML file.  $4<sup>th</sup>$  Dimension uses the data of this file to display the options in the Preferences dialog box and whenever a backup or restore operation is launched.

It is possible to get and modify the backup parameters using the XML commands of  $4<sup>th</sup>$  Dimension or via any XML editor.

<span id="page-4-1"></span>The backup and restoring preferences XML file is named **Backup.XML**. It is created automatically at the following location: **DatabaseFolder/Preferences/Backup/Backup.XML**

... where **DatabaseFolder** represents the folder containing the structure file of the database. The **Preferences/Backup/** subfolders are created automatically when necessary.

This manual lists the XML keys used in the Backup.XML file. A description is provided for each key, as well as the equivalent option in the Preferences dialog box (where applicable), the values accepted and the default value.

For more information about a specific option, please refer to its description in the *4th Dimension Design Reference* manual.

All the XML keys related to the backup function are found in the Preferences4D / Backup / item.

# <span id="page-6-0"></span>**DataBase**

<span id="page-6-4"></span>These parameters describe the files related to the database backup and store information concerning the last backup performed.

#### <span id="page-6-3"></span><span id="page-6-1"></span>**DatabaseName / Item1**

version 2004 / Preferences4D / Backup / [DataBase](#page-6-0) / [DatabaseName / Item1](#page-6-1)

#### **Values accepted**

Complete pathname.

#### **Equivalent option in Preferences**

No direct equivalence.

#### **Description**

<span id="page-6-5"></span>Complete pathname of the database data file expressed with the syntax of the current platform.

#### <span id="page-6-6"></span><span id="page-6-2"></span>**LastBackupPath / Item1**

version 2004 / Preferences4D / Backup / [DataBase](#page-6-0) / [LastBackupPath / Item1](#page-6-2)

#### **Values accepted**

Complete pathname.

#### **Equivalent option in Preferences**

No direct equivalence.

#### **Description**

Complete pathname of the last backup file of the database expressed with the syntax of the current platform.

#### <span id="page-7-0"></span>**LastBackupLogPath / Item1**

version 2004 / Preferences4D / Backup / [DataBase](#page-6-0) / [LastBackupLogPath / Item1](#page-7-0)

#### <span id="page-7-5"></span>**Values accepted**

Complete pathname.

#### **Equivalent option in Preferences**

No direct equivalence.

#### **Description**

<span id="page-7-3"></span>Complete pathname of the last log backup file of the database expressed with the syntax of the current platform.

#### <span id="page-7-1"></span>**CurrentBackupSet / Item1**

version 2004 / Preferences4D / Backup / [DataBase](#page-6-0) / [CurrentBackupSet / Item1](#page-7-1)

#### **Values accepted**

Number.

#### **Equivalent option in Preferences**

No direct equivalence.

#### **Description**

<span id="page-7-4"></span>Number of the last backup file.

#### <span id="page-7-2"></span>**LastBackupDate / Item1**

version 2004 / Preferences4D / Backup / [DataBase](#page-6-0) / [LastBackupDate / Item1](#page-7-2)

#### **Values accepted**

Date in ISO DateTime (0000-00-00T00:00:00) format.

#### **Equivalent option in Preferences**

Page: Backup/Configuration Group: Last Backup Information.

#### **Description**

Date of the last backup.

#### <span id="page-8-0"></span>**LastBackupTime / Item1**

version 2004 / Preferences4D / Backup / [DataBase](#page-6-0) / [LastBackupTime / Item1](#page-8-0)

#### <span id="page-8-1"></span>**Values accepted**

Time.

#### **Equivalent option in Preferences**

Page: Backup/Configuration Group: Last Backup Information.

#### **Description**

Time of the last backup.

# <span id="page-10-3"></span><span id="page-10-0"></span>**Settings / Advanced**

These parameters can be used to get and set the archive generation options and the database restoring options.

In the *Backup.XML* file, these keys are included in the generic "Settings" item.

#### <span id="page-10-5"></span><span id="page-10-1"></span>**AutomaticRestore**

version 2004 / Preferences4D / Backup / [Settings / Advanced](#page-10-0) / AutomaticRestore

#### **Values accepted**

True or False. By default: False.

#### **Equivalent option in Preferences**

Page: Backup/Restore Group: Automatic Restore.

#### **Description**

Value of the "Restore last backup if database is damaged" option.

#### <span id="page-10-4"></span><span id="page-10-2"></span>**AutomaticLogIntegration**

version 2004 / Preferences4D / Backup / [Settings / Advanced](#page-10-0) / AutomaticLogIntegration

#### **Values accepted**

True or False. By default: True.

Page: Backup/Restore Group: Automatic Restore.

#### **Description**

Value of the "Integrate last log if database is incomplete" option.

#### <span id="page-11-2"></span><span id="page-11-0"></span>**AutomaticRestart**

version 2004 / Preferences4D / Backup / [Settings / Advanced](#page-10-0) / AutomaticRestart

#### **Values accepted**

True or False. By default: True.

#### **Equivalent option in Preferences**

Page: Backup/Restore Group: Automatic Restore.

#### **Description**

Value of the "Start database after automatic restore" option.

#### <span id="page-11-3"></span><span id="page-11-1"></span>**BackupIfDataChange**

version 2004 / Preferences4D / Backup / [Settings / Advanced](#page-10-0) / BackupIfDataChange

#### **Values accepted**

True or False. By default: False.

#### **Equivalent option in Preferences**

Page: Backup/Backup Group: General Settings.

#### **Description**

Value of the "Backup only if the data file has been modified" option.

# <span id="page-12-5"></span><span id="page-12-4"></span><span id="page-12-3"></span><span id="page-12-2"></span><span id="page-12-1"></span><span id="page-12-0"></span>**CompressionRate** version 2004 / Preferences4D / Backup / [Settings / Advanced](#page-10-0) / CompressionRate **Values accepted** None, Fast or Compact. By default: None. **Equivalent option in Preferences** Page: Backup/Backup Group: Archive. **Description** Value of the "Compression Rate" option. **Redundancy** version 2004 / Preferences4D / Backup / [Settings / Advanced](#page-10-0) / Redundancy **Values accepted** None, Low, Medium or High. By default: None. **Equivalent option in Preferences** Page: Backup/Backup Group: Archive. **Description** Value of the "Redundancy Rate" option. **Interlacing** version 2004 / Preferences4D / Backup / [Settings / Advanced](#page-10-0) / Interlacing **Values accepted** None, Low, Medium or High. By default: None. **Equivalent option in Preferences** Page: Backup/Backup Group: Archive. **Description** Value of the "Interlacing Rate" option.

#### <span id="page-13-4"></span><span id="page-13-0"></span>**EraseOldBackupBefore**

version 2004 / Preferences4D / Backup / [Settings / Advanced](#page-10-0) / EraseOldBackupBefore

#### **Values accepted**

True (corresponding to "after") or False (corresponding to "before"). By default: True.

#### **Equivalent option in Preferences**

Page: Backup/Backup Group: General Settings.

#### **Description**

Value of the "Delete oldest backup file [before/after] backup" option.

#### <span id="page-13-3"></span><span id="page-13-1"></span>**CheckArchiveFileDuringBackup**

version 2004.5 / Preferences4D / Backup / [Settings / Advanced](#page-10-0) / CheckArchiveFileDuringBackup

#### **Values accepted**

True or False. By default: True.

#### **Equivalent option in Preferences**

No equivalent option.

#### **Description**

After a backup, 4<sup>th</sup> Dimension automatically checks the integrity of the files that were backed up. It is possible to deactivate this check by passing False in the CheckArchiveFileDuringBackp key. In this case, the archives will not be checked. For security reasons, this parameter is to be used for specific cases only and should not be used in general.

#### <span id="page-13-2"></span>**BackupJournalVerboseMode**

version 2004.5 / Preferences4D / Backup / [Settings / Advanced](#page-10-0) / BackupJournalVerboseMode

#### **Values accepted**

True or False. By default: True.

No equivalent option.

#### **Description**

This parameter can be used to reduce the amount of information stored in the backup journal, and thus reduce its size. If you pass False in this key, only the main information will be stored in the backup journal: date and time of start of operation and any errors that occurred.

# <span id="page-14-4"></span><span id="page-14-0"></span>**SetNumber**

These parameters can be used to configure the mechanism for storing archives. The corresponding preferences are found in the "General Settings" group on the Backup/Backup page of the Preferences.

#### <span id="page-14-3"></span><span id="page-14-1"></span>**Enable**

version 2004 / Preferences4D / Backup / [Settings / Advanced](#page-10-0) / [SetNumber](#page-14-0) / Enable

#### **Values accepted**

True or False. By default: True.

#### **Equivalent option in Preferences**

Page: Backup/Backup Group: General Settings.

#### **Description**

"Keep only the last *X* backup files" option.

#### <span id="page-14-5"></span><span id="page-14-2"></span>**Value**

version 2004 / Preferences4D / Backup / [Settings / Advanced](#page-10-0) / [SetNumber](#page-14-0) / Value

#### **Values accepted**

Number of files. By default: 3.

Page: Backup/Backup Group: General Settings.

#### **Description**

Value *X* of the "Keep only the last *X* backup files" option when it is set to True.

# <span id="page-15-4"></span><span id="page-15-0"></span>**Transaction**

These parameters concern the management of transactions during backups. They are found in the "General Settings" group on the Backup/Backup page of the Preferences.

#### <span id="page-15-5"></span><span id="page-15-1"></span>**WaitForEndOfTransaction**

version 2004 / Preferences4D / Backup / [Settings / Advanced](#page-10-0) / [Transaction](#page-15-0) / WaitForEndOfTransaction

#### **Values accepted**

True or False. By default: False.

#### **Equivalent option in Preferences**

Page: Backup/Backup Group: General Settings.

#### **Description**

Radio button: "Always wait for the end of operations" = False. "Abort backup after waiting" = True.

#### <span id="page-15-3"></span><span id="page-15-2"></span>**Timeout**

version 2004 / Preferences4D / Backup / Settings / [Settings / Advanced](#page-10-0) / [Transaction](#page-15-0) / Timeout

#### **Values accepted**

Number of minutes or seconds in the ISO DateTime (0000-00-00T00:00:00) format. By default: 0000-00-00T00:03:00 (3 minutes)

Page: Backup/Backup Group: General Settings.

#### **Description**

Value of the "Abort backup after waiting" option, expressed in minutes or seconds.

# <span id="page-16-3"></span><span id="page-16-0"></span>**BackupFailure**

These parameters manage the options in the case of backup failure. They are found in the "General Settings" group on the Backup/Backup page of the Preferences.

#### <span id="page-16-4"></span><span id="page-16-1"></span>**TryBackupAtTheNextScheduledDate**

version 2004 / Preferences4D / Backup / [Settings / Advanced](#page-10-0) / [BackupFailure](#page-16-0) /TryBackupAtTheNextScheduledDate

#### **Values accepted**

True or False. By default: False.

#### **Equivalent option in Preferences**

Page: Backup/Backup Group: General Settings.

#### **Description**

Radio button: "Retry at the next scheduled date and time" = False. "Retry after" = True.

#### <span id="page-16-5"></span><span id="page-16-2"></span>**TryToBackupAfter**

version 2004 / Preferences4D / Backup / [Settings / Advanced](#page-10-0) / [BackupFailure](#page-16-0) / **TryToBackupAfter** 

#### **Values accepted**

Number of hours, minutes or seconds in the ISO DateTime (0000-00-00T00:00:00) format. By default: 0000-00-00T00:01:00 (1 minute).

Page: Backup/Backup Group: General Settings.

#### **Description**

Value of the "Retry after" option, expressed in hours, minutes or seconds.

#### <span id="page-17-2"></span><span id="page-17-0"></span>**AbortIfBackupFail**

version 2004 / Preferences4D / Backup / [Settings / Advanced](#page-10-0) / [BackupFailure](#page-16-0) / AbortIfBackupFail

#### **Values accepted**

True or False. By default: False.

#### **Equivalent option in Preferences**

Page: Backup/Backup Group: General Settings.

#### **Description**

"Cancel the operation after" option.

#### <span id="page-17-3"></span><span id="page-17-1"></span>**RetryCountBeforeAbort**

version 2004 / Preferences4D / Backup / [Settings / Advanced](#page-10-0) / [BackupFailure](#page-16-0) / RetryCountBeforeAbort

#### **Values accepted**

Number of attempts. By default: 5.

#### **Equivalent option in Preferences**

Page: Backup/Backup Group: General Settings.

#### **Description**

Number of backup attempts.

## <span id="page-18-3"></span><span id="page-18-0"></span>**FileSegmentation**

This parameter can be used to set the segmentation of archives.

#### <span id="page-18-2"></span><span id="page-18-1"></span>**DefaultSize**

version 2004 / Preferences4D / Backup / [Settings / Advanced](#page-10-0) / [FileSegmentation](#page-18-0) / DefaultSize

#### **Values accepted**

0, 100, 200, 650 or 700. By default: 0.

#### **Equivalent option in Preferences**

Page: Backup/Backup Group: Archive.

#### **Description**

Value of the combo box associated with the "Segment Size (Mb)" option.

# <span id="page-20-3"></span><span id="page-20-0"></span>**Settings / General**

These parameters manage files included in the backup. They correspond to the "Backup Contents" and "Backup File Destination Folder" groups on the Backup/Configuration page of the Preferences.

In the *Backup.XML* file, these keys are included in the generic "Settings" item.

#### <span id="page-20-5"></span><span id="page-20-1"></span>**IncludeStructureFile**

version 2004 / Preferences4D / Backup / [Settings / General](#page-20-0) / IncludeStructureFile

#### **Values accepted**

True or False. By default: True.

#### **Equivalent option in Preferences**

Page: Backup/Configuration Group: Backup Contents.

#### **Description**

Value of the "Structure File" option indicating whether this file must be included in the backup.

#### <span id="page-20-4"></span><span id="page-20-2"></span>**IncludeDataFile**

version 2004 / Preferences4D / Backup / [Settings / General](#page-20-0) / IncludeDataFile

#### **Values accepted**

True or False. By default: True.

Page: Backup/Configuration Group: Backup Contents.

#### **Description**

Value of the "Data File" option indicating whether this file must be included in the backup.

#### <span id="page-21-3"></span><span id="page-21-0"></span>**IncludeAltStructFile**

version 2004 / Preferences4D / Backup / [Settings / General](#page-20-0) / IncludeAltStructFile

#### **Values accepted**

True or False. By default: False.

#### **Equivalent option in Preferences**

Page: Backup/Configuration Group: Backup Contents.

#### **Description**

Value of the "User Structure File" option indicating whether this file must be included in the backup.

#### <span id="page-21-2"></span><span id="page-21-1"></span>**DestinationFolder**

version 2004 / Preferences4D / Backup / [Settings / General](#page-20-0) / DestinationFolder

#### **Values accepted**

Pathname.

#### **Equivalent option in Preferences**

Page: Backup/Configuration Group: Backup File Destination Folder.

#### **Description**

Complete pathname of the backup file destination folder expressed with the syntax of the current platform.

# <span id="page-22-2"></span><span id="page-22-0"></span>**IncludesFiles**

This parameter manages the attached files of the backup.

#### <span id="page-22-3"></span><span id="page-22-1"></span>**ItemX**

version 2004 / Preferences4D / Backup / [Settings / General](#page-20-0) / [IncludesFiles](#page-22-0) / ItemX

#### **Values accepted**

Pathname.

#### **Equivalent option in Preferences**

Page: Backup/Configuration Group: Backup Contents.

#### **Description**

Pathnames of files or folders attached to the backup (one Item key per file or folder).

# <span id="page-24-6"></span><span id="page-24-4"></span><span id="page-24-0"></span>**Settings / Scheduler / Frequency**

These parameters manage automatic backups. They correspond to the options on the Backup/Scheduler page of the Preferences.

In the *Backup.XML* file, these keys are included in the generic "Settings" items.

# <span id="page-24-5"></span><span id="page-24-1"></span>**Hourly**

#### <span id="page-24-3"></span><span id="page-24-2"></span>**Every**

version 2004 / Preferences4D / Backup / [Settings / Scheduler / Frequency](#page-24-0) / [Hourly](#page-24-1) / Every

#### **Values accepted**

Number of hours. By default: 12.

#### **Equivalent option in Preferences**

Page: Backup/Scheduler Group: Backup Frequency.

#### **Description**

Period in hours between two automatic backups.

#### <span id="page-25-7"></span><span id="page-25-0"></span>**StartingAt**

version 2004 / Preferences4D / Backup / [Settings / Scheduler / Frequency](#page-24-0) / [Hourly](#page-24-1) / StartingAt

#### **Values accepted**

Time in the ISO DateTime (0000-00-00T00:00:00) format. By default: 0000-00-00T00:00:00.

#### **Equivalent option in Preferences**

Page: Backup/Scheduler Group: Backup Frequency.

#### **Description**

Start time of automatic backups based on hours.

# <span id="page-25-4"></span><span id="page-25-1"></span>**Daily**

#### <span id="page-25-5"></span><span id="page-25-2"></span>**Every**

version 2004 / Preferences4D / Backup / [Settings / Scheduler / Frequency](#page-24-0) / [Daily](#page-25-1) / Every

#### **Values accepted** Number of days. By default: 1.

#### **Equivalent option in Preferences**

Page: Backup/Scheduler Group: Backup Frequency.

#### **Description**

Period in days between two automatic backups.

#### <span id="page-25-6"></span><span id="page-25-3"></span>**Hour**

version 2004 / Preferences4D / Backup / [Settings / Scheduler / Frequency](#page-24-0) / [Daily](#page-25-1) / Hour

#### **Values accepted**

Time in the ISO DateTime (0000-00-00T00:00:00) format. By default: 0000-00-00T00:00:00.

Page: Backup/Scheduler Group: Backup Frequency.

#### **Description**

Time of automatic backups based on days.

# <span id="page-26-6"></span><span id="page-26-0"></span>**Weekly**

#### <span id="page-26-3"></span><span id="page-26-1"></span>**Every**

version 2004 / Preferences4D / Backup / [Settings / Scheduler / Frequency](#page-24-0) / [Weekly](#page-26-0) / Every

#### **Values accepted**

Number of weeks. By default: 1.

#### **Equivalent option in Preferences**

Page: Backup/Scheduler Group: Backup Frequency.

#### **Description**

Period in weeks between two automatic backups.

#### <span id="page-26-5"></span><span id="page-26-4"></span><span id="page-26-2"></span>**Monday / Save**

version 2004 / Preferences4D / Backup / [Settings / Scheduler / Frequency](#page-24-0) / [Weekly](#page-26-0) / Monday / Save

> **Values accepted** True or False. By default: False.

#### **Equivalent option in Preferences**

Page: Backup/Scheduler Group: Backup Frequency.

#### **Description**

Value of the "Monday" option.

#### <span id="page-27-4"></span><span id="page-27-3"></span><span id="page-27-0"></span>**Monday / Hour**

version 2004 / Preferences4D / Backup / [Settings / Scheduler / Frequency](#page-24-0) / [Weekly](#page-26-0) / Monday / Hour

#### **Values accepted**

Time in the ISO DateTime (0000-00-00T00:00:00) format. By default: 0000-00-00T00:00:00.

#### **Equivalent option in Preferences**

Page: Backup/Scheduler Group: Backup Frequency.

#### **Description**

Time of backup on Monday (taken into account if the "Monday" option is set to True).

#### <span id="page-27-6"></span><span id="page-27-5"></span><span id="page-27-1"></span>**Tuesday / Save**

version 2004 / Preferences4D / Backup / [Settings / Scheduler / Frequency](#page-24-0) / [Weekly](#page-26-0) / Tuesday / Save

#### **Values accepted**

True or False. By default: False.

#### **Equivalent option in Preferences**

Page: Backup/Scheduler Group: Backup Frequency.

#### **Description**

Value of the "Tuesday" option.

#### <span id="page-27-2"></span>**Tuesday / Hour**

version 2004 / Preferences4D / Backup / [Settings / Scheduler / Frequency](#page-24-0) / [Weekly](#page-26-0) / Tuesday / Hour

#### **Values accepted**

Time in the ISO DateTime (0000-00-00T00:00:00) format. By default: 0000-00-00T00:00:00.

Page: Backup/Scheduler Group: Backup Frequency.

#### **Description**

<span id="page-28-3"></span>Time of backup on Tuesday (taken into account if the "Tuesday" option is set to True).

#### <span id="page-28-4"></span><span id="page-28-0"></span>**Wednesday / Save**

version 2004 / Preferences4D / Backup / [Settings / Scheduler / Frequency](#page-24-0) / [Weekly](#page-26-0) / Wednesday / Save

#### **Values accepted**

True or False. By default: False.

#### **Equivalent option in Preferences**

Page: Backup/Scheduler Group: Backup Frequency.

#### **Description**

<span id="page-28-2"></span>Value of the "Wednesday" option.

#### <span id="page-28-1"></span>**Wednesday / Hour**

version 2004 / Preferences4D / Backup / [Settings / Scheduler / Frequency](#page-24-0) / [Weekly](#page-26-0) / Wednesday / Hour

#### **Values accepted**

Time in the ISO DateTime (0000-00-00T00:00:00) format. By default: 0000-00-00T00:00:00.

#### **Equivalent option in Preferences**

Page: Backup/Scheduler Group: Backup Frequency.

#### **Description**

Time of backup on Wednesday (taken into account if the "Wednesday" option is set to True).

#### <span id="page-29-6"></span><span id="page-29-5"></span><span id="page-29-0"></span>**Thursday / Save**

version 2004 / Preferences4D / Backup / [Settings / Scheduler / Frequency](#page-24-0) / [Weekly](#page-26-0) / Thursday / Save

#### **Values accepted**

True or False. By default: False.

#### **Equivalent option in Preferences**

Page: Backup/Scheduler Group: Backup Frequency.

#### **Description**

Value of the "Thursday" option.

#### <span id="page-29-4"></span><span id="page-29-1"></span>**Thursday / Hour**

version 2004 / Preferences4D / Backup / [Settings / Scheduler / Frequency](#page-24-0) / [Weekly](#page-26-0) / Thursday / Hour

#### **Values accepted**

Time in the ISO DateTime (0000-00-00T00:00:00) format. By default: 0000-00-00T00:00:00.

#### **Equivalent option in Preferences**

Page: Backup/Scheduler Group: Backup Frequency.

#### **Description**

Time of backup on Thursday (taken into account if the "Thursday" option is set to True).

#### <span id="page-29-3"></span><span id="page-29-2"></span>**Friday / Save**

version 2004 / Preferences4D / Backup / [Settings / Scheduler / Frequency](#page-24-0) / [Weekly](#page-26-0) / Friday / Save

#### **Values accepted**

True or False. By default: False.

Page: Backup/Scheduler Group: Backup Frequency.

#### **Description**

Value of the "Friday" option.

#### <span id="page-30-3"></span><span id="page-30-2"></span><span id="page-30-0"></span>**Friday / Hour**

version 2004 / Preferences4D / Backup / [Settings / Scheduler / Frequency](#page-24-0) / [Weekly](#page-26-0) / Friday / Hour

#### **Values accepted**

Time in the ISO DateTime (0000-00-00T00:00:00) format. By default: 0000-00-00T00:00:00.

#### **Equivalent option in Preferences**

Page: Backup/Scheduler Group: Backup Frequency.

#### **Description**

Time of backup on Friday (taken into account if the "Friday" option is set to True).

#### <span id="page-30-5"></span><span id="page-30-4"></span><span id="page-30-1"></span>**Saturday / Save**

version 2004 / Preferences4D / Backup / [Settings / Scheduler / Frequency](#page-24-0) / [Weekly](#page-26-0) / Saturday / Save

#### **Values accepted**

True or False. By default: False.

#### **Equivalent option in Preferences**

Page: Backup/Scheduler Group: Backup Frequency.

#### **Description**

Value of the "Saturday" option.

#### <span id="page-31-4"></span><span id="page-31-3"></span><span id="page-31-0"></span>**Saturday / Hour**

version 2004 / Preferences4D / Backup / [Settings / Scheduler / Frequency](#page-24-0) / [Weekly](#page-26-0) / Saturday / Hour

#### **Values accepted**

Time in the ISO DateTime (0000-00-00T00:00:00) format. By default: 0000-00-00T00:00:00.

#### **Equivalent option in Preferences**

Page: Backup/Scheduler Group: Backup Frequency.

#### **Description**

Time of backup on Saturday (taken into account if the "Saturday" option is set to True).

#### <span id="page-31-6"></span><span id="page-31-5"></span><span id="page-31-1"></span>**Sunday / Save**

version 2004 / Preferences4D / Backup / [Settings / Scheduler / Frequency](#page-24-0) / [Weekly](#page-26-0) / Sunday / Save

#### **Values accepted**

True or False. By default: True.

#### **Equivalent option in Preferences**

Page: Backup/Scheduler Group: Backup Frequency.

#### **Description**

Value of the "Sunday" option.

#### <span id="page-31-2"></span>**Sunday / Hour**

version 2004 / Preferences4D / Backup / [Settings / Scheduler / Frequency](#page-24-0) / [Weekly](#page-26-0) / Sunday / Hour

#### **Values accepted**

Time in the ISO DateTime (0000-00-00T00:00:00) format. By default: 0000-00-00T00:00:00.

Page: Backup/Scheduler Group: Backup Frequency.

#### **Description**

Time of backup on Sunday (taken into account if the "Sunday" option is set to True).

# <span id="page-32-5"></span><span id="page-32-0"></span>**Monthly**

#### <span id="page-32-3"></span><span id="page-32-1"></span>**Every**

version 2004 / Preferences4D / Backup / [Settings / Scheduler / Frequency](#page-24-0) / [Monthly](#page-32-0) / Every

#### **Values accepted**

Number of months. By default: 1.

#### **Equivalent option in Preferences**

Page: Backup/Scheduler Group: Backup Frequency.

#### **Description**

Period in months between two automatic backups.

#### <span id="page-32-4"></span><span id="page-32-2"></span>**Hour**

version 2004 / Preferences4D / Backup / [Settings / Scheduler / Frequency](#page-24-0) / [Monthly](#page-32-0) / Hour

#### **Values accepted**

Time in the ISO DateTime (0000-00-00T00:00:00) format. By default: 0000-00-00T00:00:00.

Page: Backup/Scheduler Group: Backup Frequency.

#### **Description**

Time of automatic backups based on months.

#### <span id="page-33-1"></span><span id="page-33-0"></span>**Day**

version 2004 / Preferences4D / Backup / [Settings / Scheduler / Frequency](#page-24-0) / [Monthly](#page-32-0) / Day

#### **Values accepted**

1, 2, 3... 29.

#### **Equivalent option in Preferences**

Page: Backup/Scheduler Group: Backup Frequency.

#### **Description**

Xth day of the month for automatic backups based on months.

# **Index**

## **A**

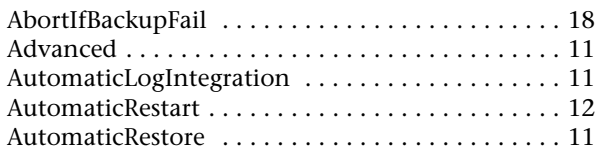

# **B**

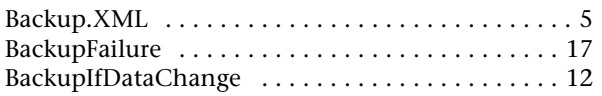

# **C**

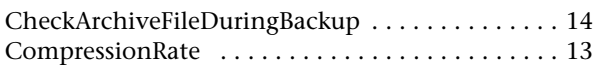

## **D**

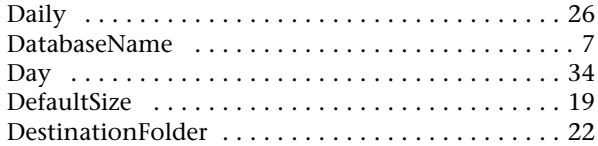

# **E**

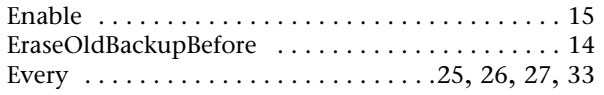

## **F**

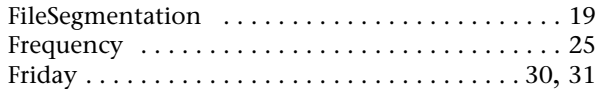

# **G**

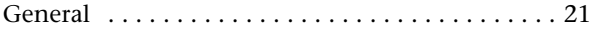

## **H**

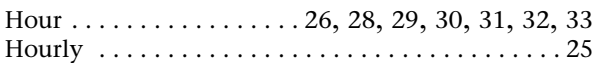

## **I**

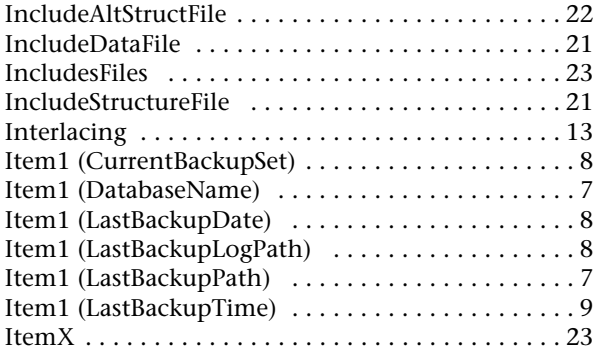

# **L**

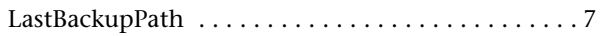

# **M**

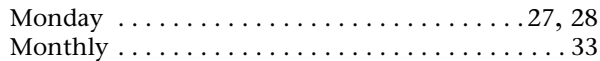

# **R**

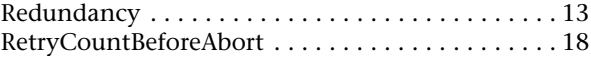

# **S**

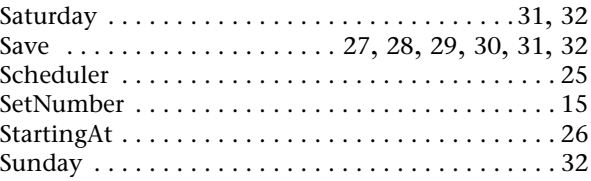

### **T**

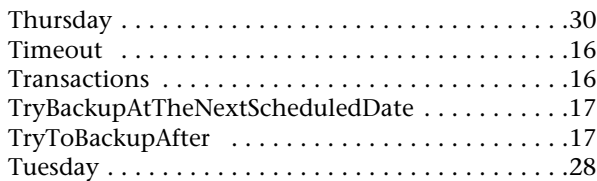

## **V**

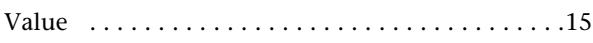

### **W**

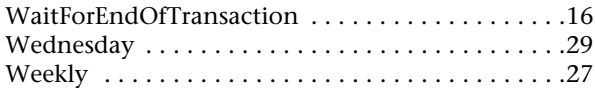